## How to... Create a new debtor account – non recourse

1. Click on the Debtors icon located on the left hand side of the screen.

## Ŵ **Debtors**

2. From here, click onto the Debtor Maintenance tab.

Please ensure that your application is made on the exact business you are dealing with.

It is your responsibility to ensure the correct contracted party is identified.

Using a company registration number in your search may restrict the search results to registered offices only. For initial search attempts we strongly recommend that only the PostCode and part of the business Name are used. This is likely to be more effective in locating a specific address.

Our database is very comprehensive. If you are unable to find the business you are looking for, please use the additional search facilities provided on the page.

3. Type in part of the customer Name and PostCode only, then click on the Search button.

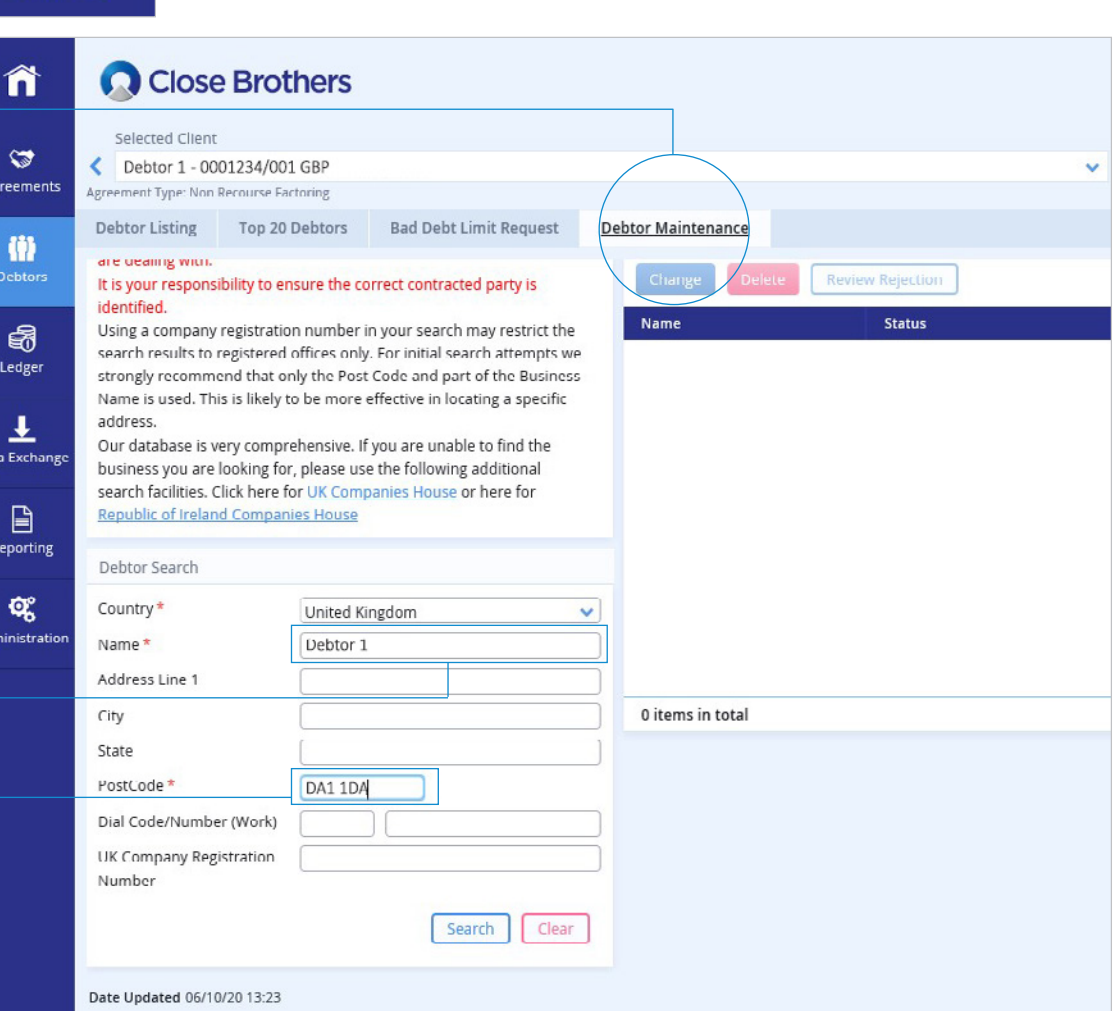

## Close Brothers

## CloseNet<sup>®</sup>

4. If the correct company is listed, click to highlight, then click on the Select button.

If the company required is not listed, select the Enter Manually button and input all required details (including those marked with a \*) and proceed as below.

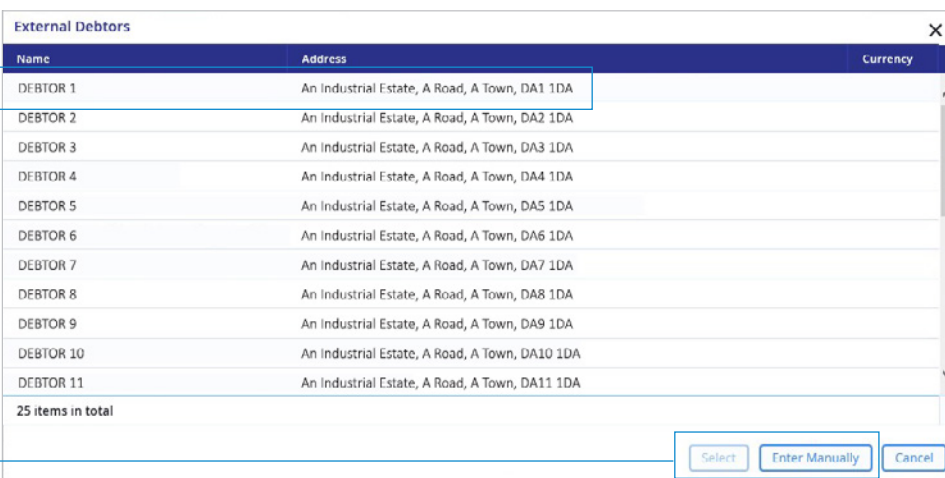

5. The form has now been pre-populated with the customers details. Complete any fields with a \* (Contact First Name, Contact Last Name and Bad Debt Limit). Then click on Submit Proposal.

Please note: If your customer has a trading style please ensure you input the formal limited company name in to the Name field, then add the trading style in Address Line 1.

省 Close Brothers Selected Client  $\circledcirc$ Debtor 1 - 0001234/001 GBP Agreements Agreement Type: Non Recourse Factoring **Debtor Maintenance** Debtor Listing Top 20 Debtors Bad Debt Limit Request 帶 Address Line 2 Address Line 3 6 City \* A Town Ledger State Post Code \* DA1 1DA 王 Legal Form Private Limited Company ta Exchans Dial Code/Number (Work) 44 01234567890  $\Box$ Email Address Reporting Contact First Name \* John Contact Last Name \* Smith 0 items in total œ Number (Contact) inistratio Contact Email UK Company Registration 0151101 Number Other Business Identification Number GRP Debtor Currency\* Sterling  $\sim$ Debtor's Reference for Client Bad Debt Limit \* GBP 10,000 **Submit Proposal** Cancel

**6.** A pop-up will advise that your request was successful.

In this case the limit has been referred to the credit team for a decision.

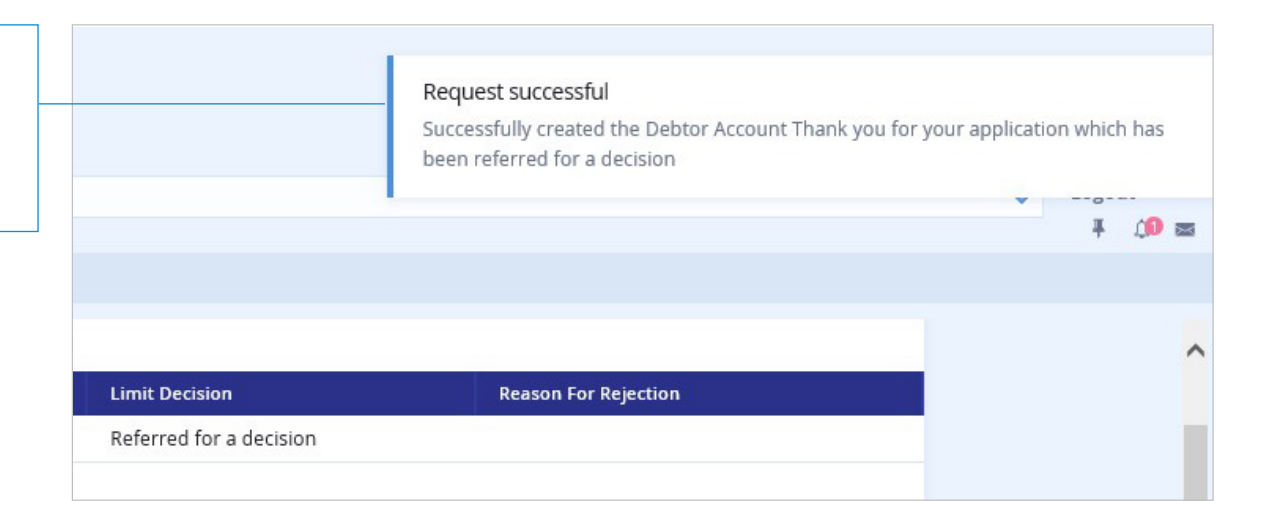